## **How do I Remove lot from selected lot section?**

1. Navigate to Manufacturing --> Blend Management.

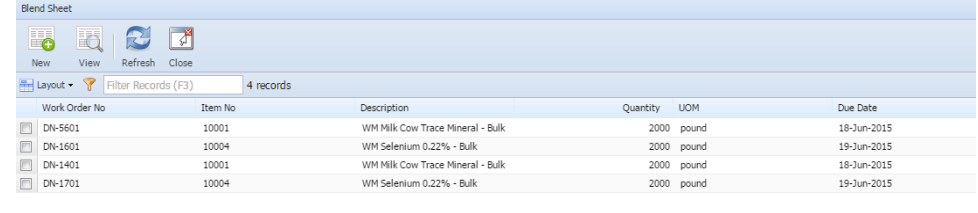

- 2. Select the Work Order no.
- 3. Click on View.
- 4. Select the Lot from Selected Lots section.
- 5. Click on Remove button.

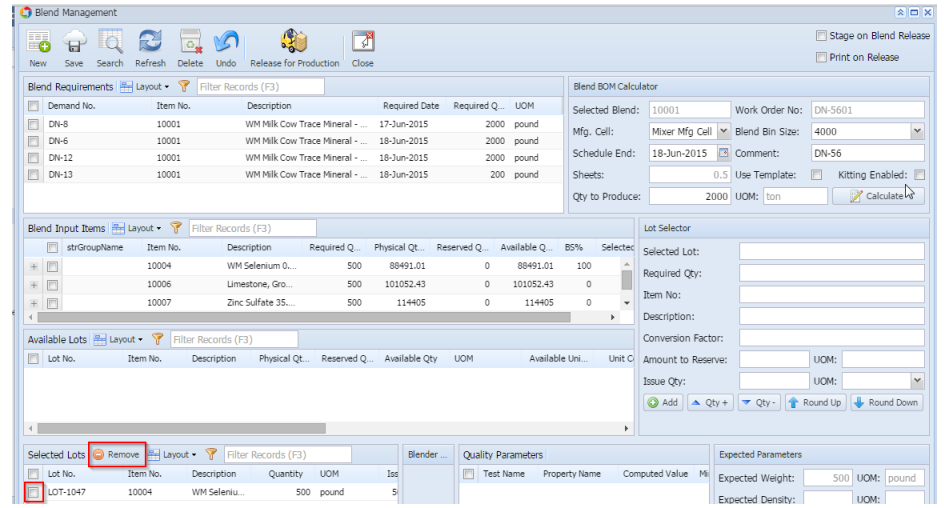